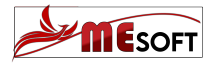

# GUIDA SMS PANEL

### LINK: https://sms.mesoft.it/

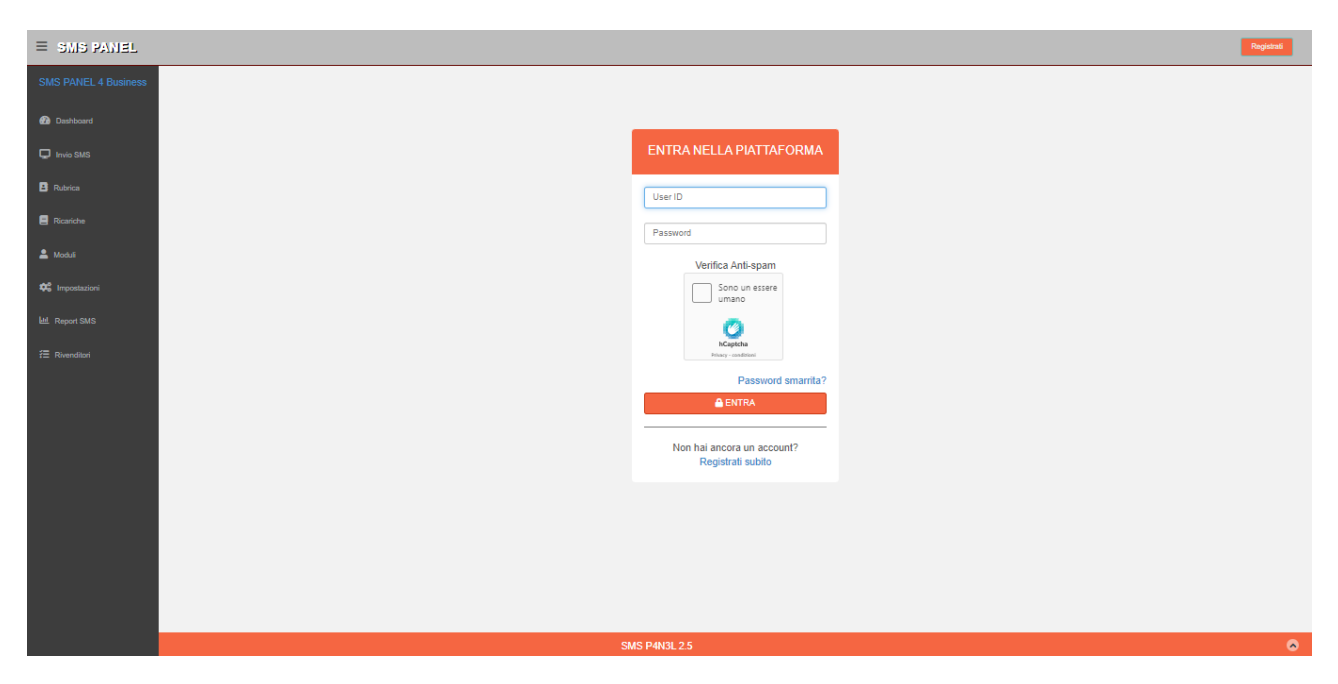

INSERIRE LE PROPRIE CREDENZIALI ED EFFETTUARE LA VERIFICA ANTI SPAM

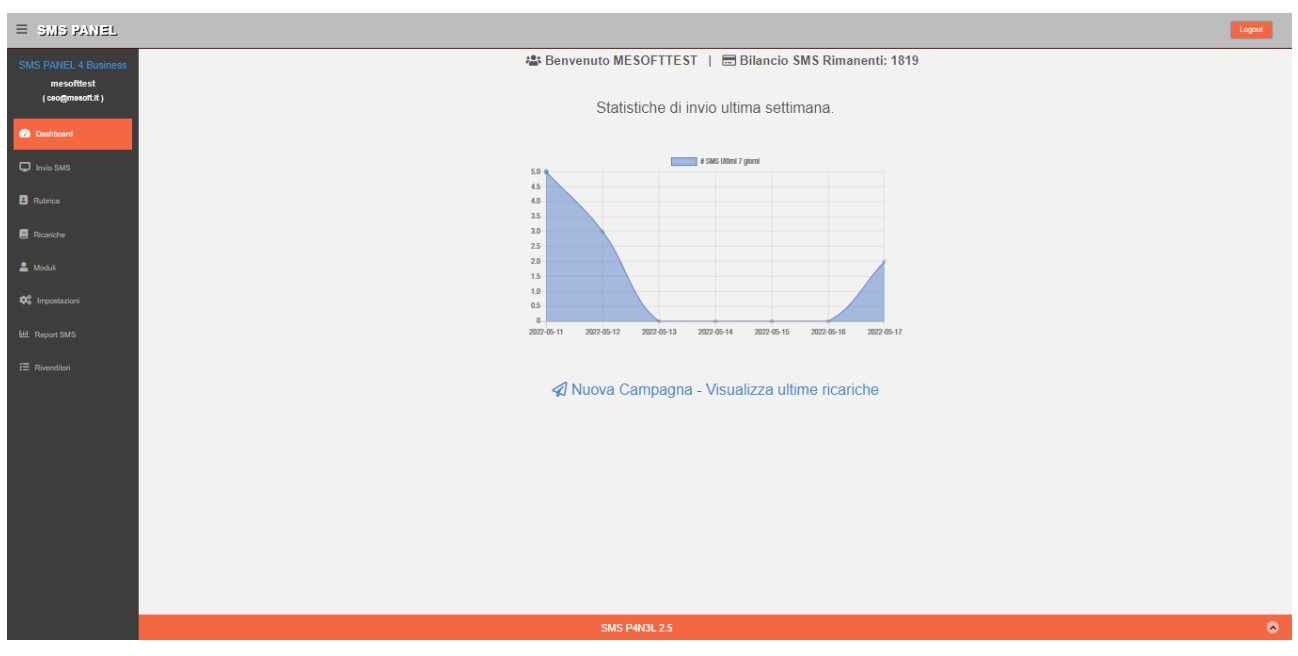

#### IN PRIMA PAGINA RITROVIAMO IL RIEPILOGO E LE STATISTICHE DEL PANNELLO SMS

E' NECESSARIO CREARE IL PROPRIO SHORT LINK DA INSERIRE ALL'INTERNO DEL MESSAGGIO PROMOZIONALE, QUINDI NELLA SEZIONE MODULI, ANDREMO A CREARLO ...

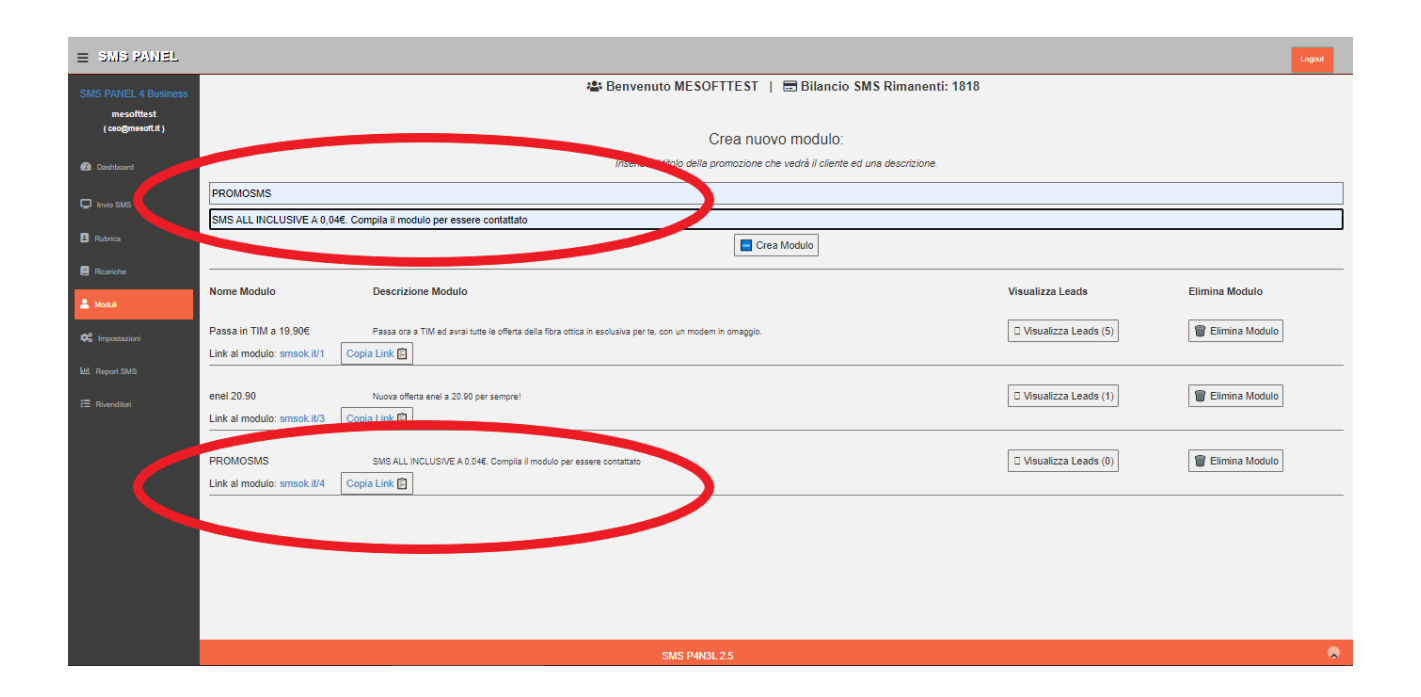

QUI POTREMMO INOLTRE VEDERE I VARI LEADS RICEVUTI DA OGNI TIPOLOGIA DI CAMPAGNA CREATA

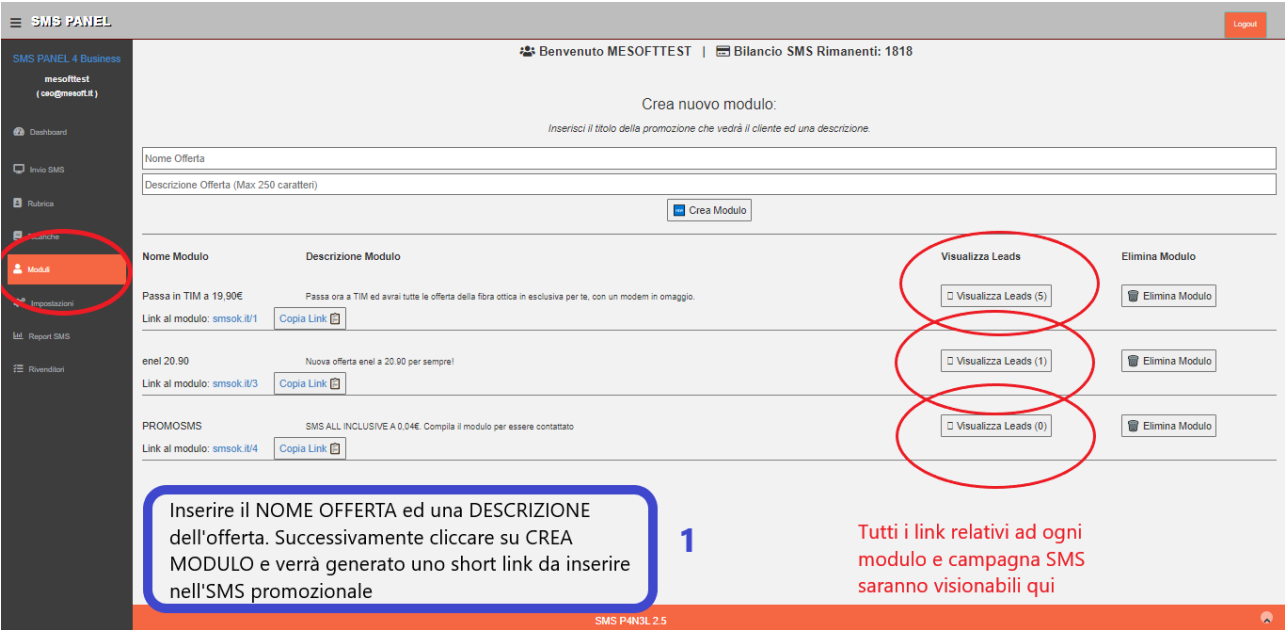

PRIMA DI PROCEDERE ALL'INVIO, ASSICURARSI DI INSERIRE TUTTI GLI ID MITTENTI DI NOSTRO INTERESSE, COME AD ESEMPIO IL NOME DELL'AZIENDA, O DELLA SOCIETA'. NON INSERIRE MITTENTI COMMERCIALI

COME TIM, FASTWEB,ENEL,ENGIE ecc.. POICHE' IL PROVIDER STESSO RIFIUTERA' TALI SMS E NON VERRANNO APPROVATI.

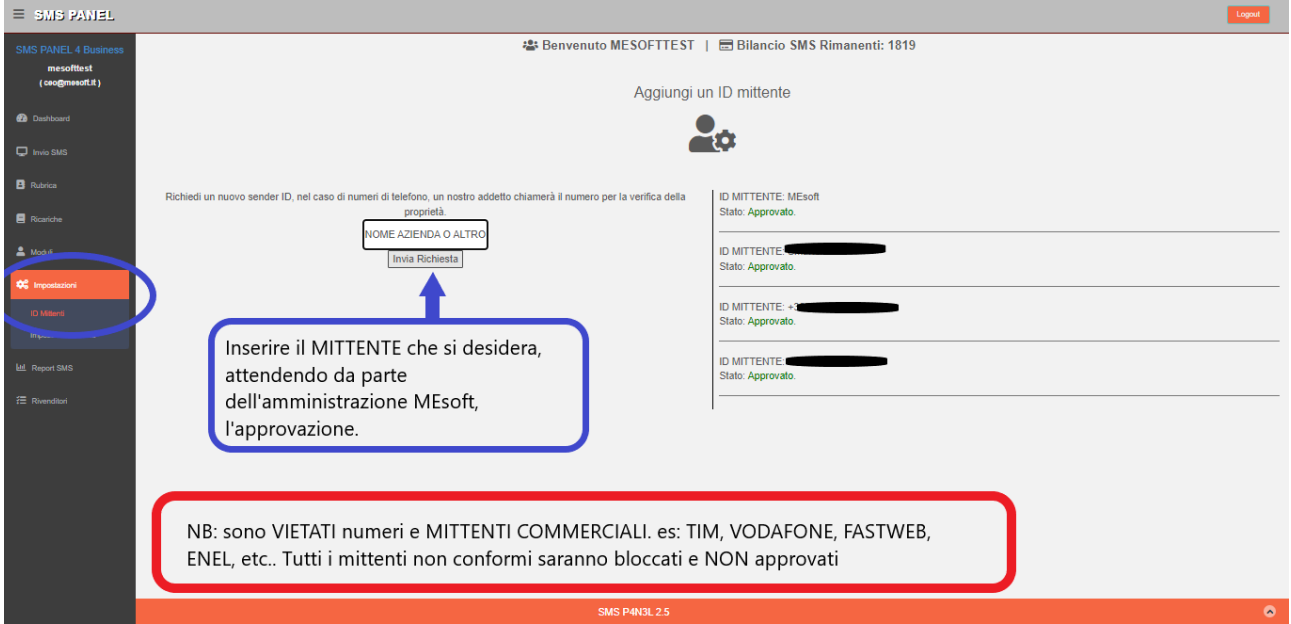

DI LATO SARANNO ELENCATI TUTTI GLI ID MITTENTI APPROVATI/NON APPROVATI.

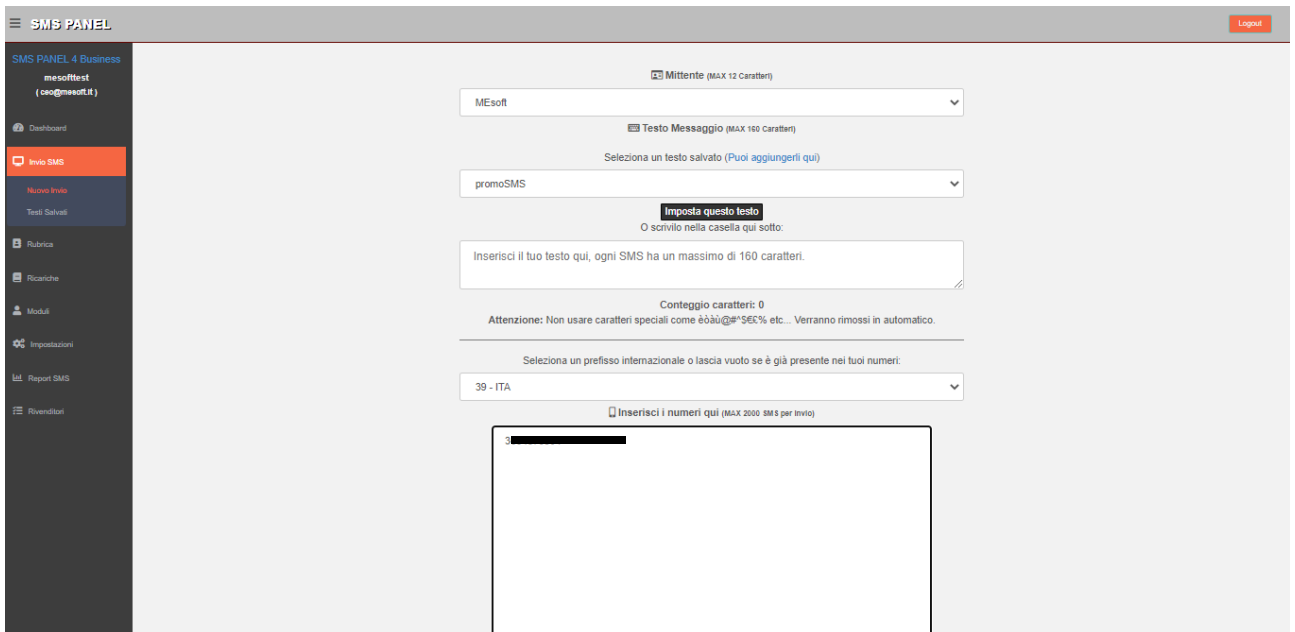

NELLA SEZIONE INVIO SMS POTREMO SCEGLIERE L'ID COL QUALE INVIARE L'SMS, IL TESTO DEL MESSAGGIO, SCEGLIERE IL PREFISSO NAZIONALE E INSERIRE IN COLONNA TUTTI I NUMERI SUI QUALI INVIARE L'SMS, PER UN MAX DI 2000 DESTINATARI/INVIO.

NON UTILIZZARE CARATTERI PARTICOLARI ED ASSICURARSI CHE IL NUMERO SIA ESISTENTE E NON CONTENGA CARATTERI SPECIALI.

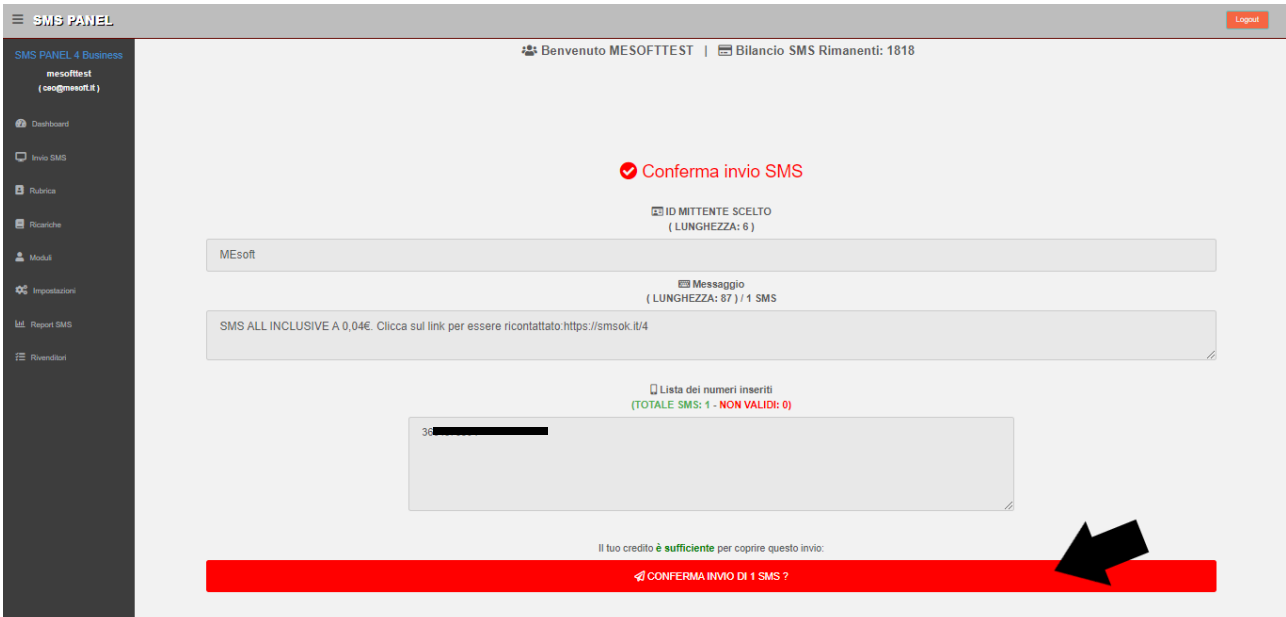

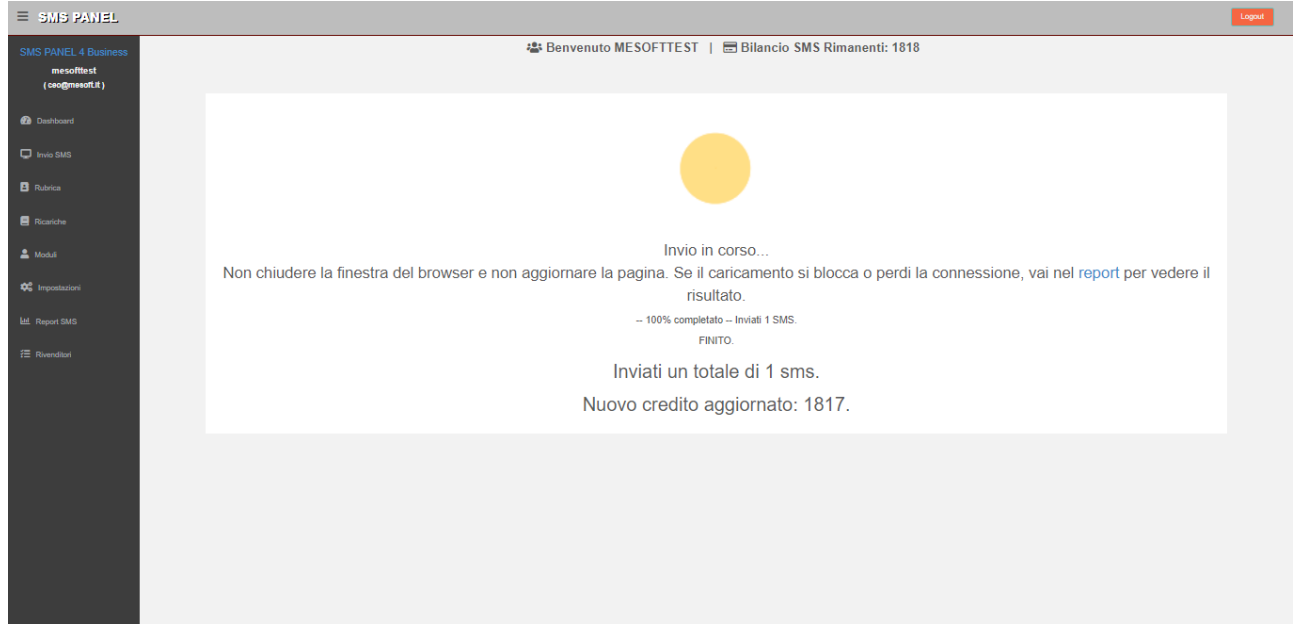

## QUANDO IL CLIENTE RICEVERA' IL MESSAGGIO, VEDRA' IL MODULO CORRISPONDENTE ALLA PROMO INSERITA INIZIALMENTE NELLO SHORT LINK

OVVIMENTE LA PAGINA CAMBIERA' CONTENUTISTICAMENTE IN BASE A CIO' CHE SI INSERISCE ALL'INTERNO DELLA CREAZIONE DEI MODULI.

# **PROMOSMS**

SMS ALL INCLUSIVE A 0,04€. Compila il modulo per essere contattato

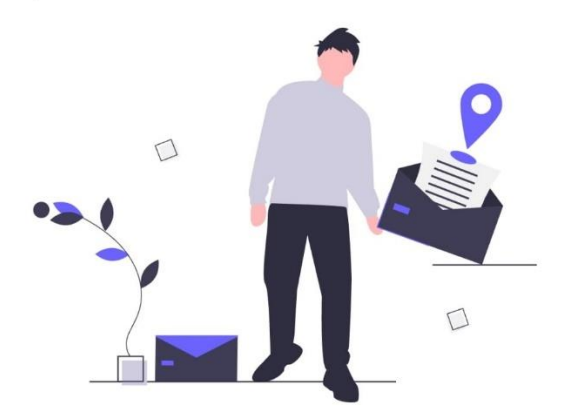

Inviando il tuo numero di telefono, acconsenti ad essere ricontattato per ricevere maggiori informazioni gratuitamente e senza impegno.

Inserisci il tuo numero

Richiamami senza impegno!

VI E' INOLTRE LA POSSIBILITA' DI SALVARE DEI MESSAGGI PRESTABILITI, COME AD ESEMPIO PROMOZIONI, COSI' DA NON RISCRIVERE PIU' VOLTE LO STESSO MESSGGIO PROMOZIONALE.

**COME DI SEGUITO....** 

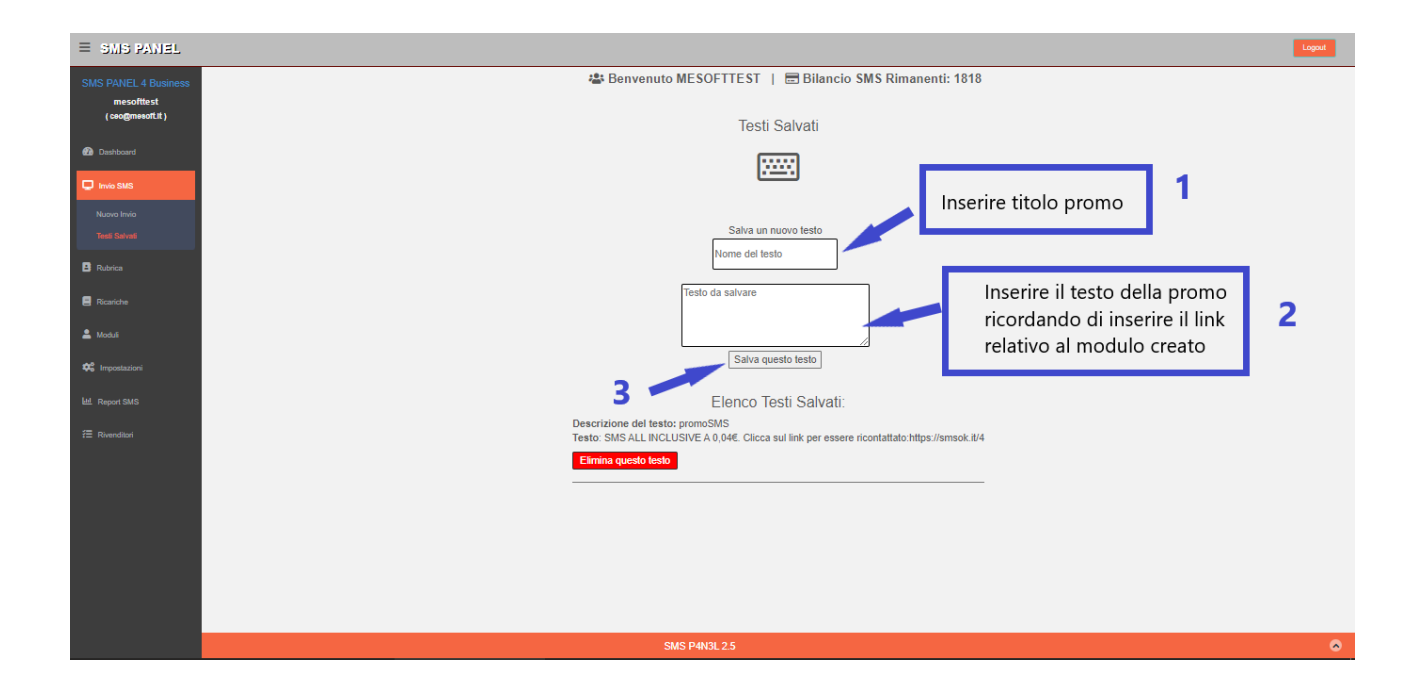

NELLA SEZIONE DI INVIO, POTREMO SCEGLIERE DIRETTAMENTE IL TESTO SALVATO CORRISPONDENTE AL TIPO DI PROMOZIONE CREATA.

PER RICARICARE E' POSSIBILE COMUNICARCELO TRAMITE WHATSAPP AL NUMERO AZIENDALE, OPPURE EFFETTUARE BONIFICO BANCARIO, O RICARICA PAYPAL

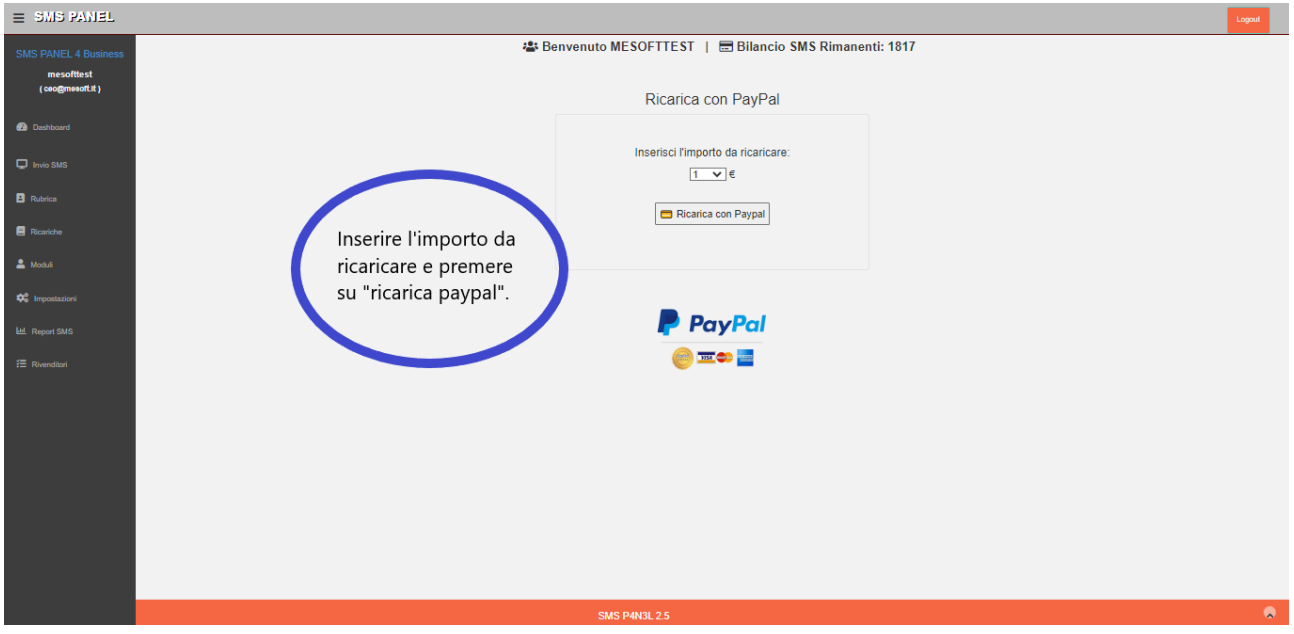